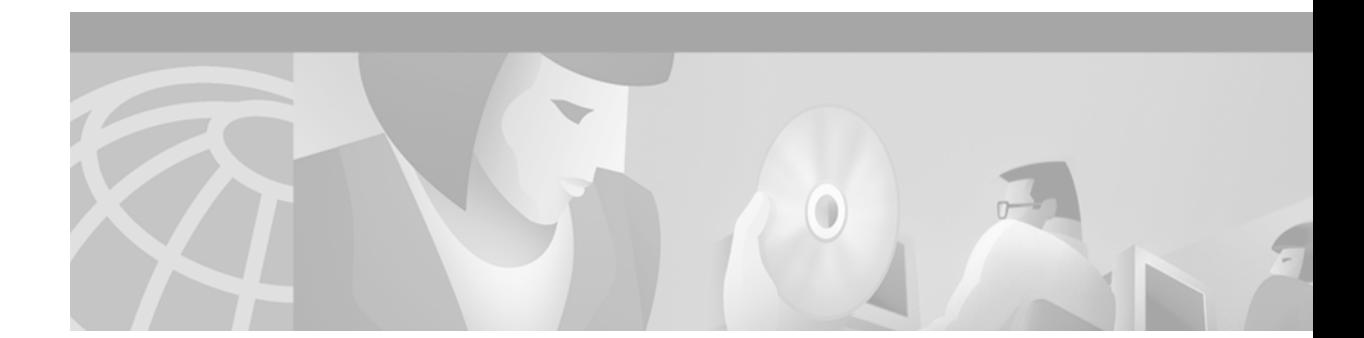

# **Cisco 6260 Quad-Port Flexi ATU-C to Octal-Port DMT ATU-C Line Card Conversion Procedures**

This document provides the procedures to convert from quad-port flexi ATU-C line cards (4xflexis) to octal-port DMT ATU-C line cards (8xDMTs) in the Cisco 6260 system.

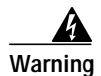

**Warning Only trained and qualified personnel should be allowed to install or replace this equipment.**

# **Contents**

This document includes the following sections:

- **•** [Conversion Prerequisites, page 1](#page-0-0)
- **•** [General Safety Precautions and Maintenance Guidelines, page 2](#page-1-0)
- **•** [Quad-Port Flexi ATU-C to Octal-Port DMT ATU-C Line Card Conversion Procedures, page 8](#page-7-0)
- **•** [Port Mapping of Subscriber Connectors to Slots and Ports, page 15](#page-14-0)
- **•** [Related Documentation, page 21](#page-20-0)
- **•** [Obtaining Documentation, page 21](#page-20-1)
- **•** [Obtaining Technical Assistance, page 22](#page-21-0)

# <span id="page-0-0"></span>**Conversion Prerequisites**

This section provides requirements that are needed to convert your Cisco 6260 system from 4xflexis to 8xDMTs:

- **•** [Software and Network Management Requirements, page 2](#page-1-1)
- **•** [Configuration Requirements, page 2](#page-1-2)
- **•** [Part and Tool Requirements, page 2](#page-1-3)

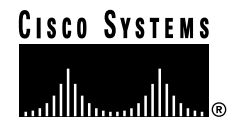

## <span id="page-1-1"></span>**Software and Network Management Requirements**

The following bullets list the minimum software and network management requirements for the line card conversion procedures:

- **•** IOS—Release 12.1(6)DA
- **•** Cisco DSL Manager (CDM)—Release 3.3(2)

### <span id="page-1-2"></span>**Configuration Requirements**

To accommodate 8xDMTs in a Cisco 6260 with a POTS splitter configuration, it is necessary to have one of the following third-party POTS splitter configurations installed with your Cisco 6260 system:

- **•** One ADC Broadwire 240 POTS splitter
- **•** Two Corning Cable Systems (Corning) 120 POTS splitters

The Champ connector pinouts on the back of the Cisco 6260 chassis are mapped for octal-port line cards. If industry-standard unshielded twisted pair (UTP) 50-pin Champ cables are currently used in your configuration, there is no need to change the cables. See the ["Port Mapping of Subscriber Connectors to](#page-14-0) [Slots and Ports" section on page 15](#page-14-0) for port mapping information.

## <span id="page-1-4"></span><span id="page-1-3"></span>**Part and Tool Requirements**

[Table 1](#page-1-4) lists the part and tool requirements for the 4xflexi to 8xDMT conversion for a Cisco 6260 system.

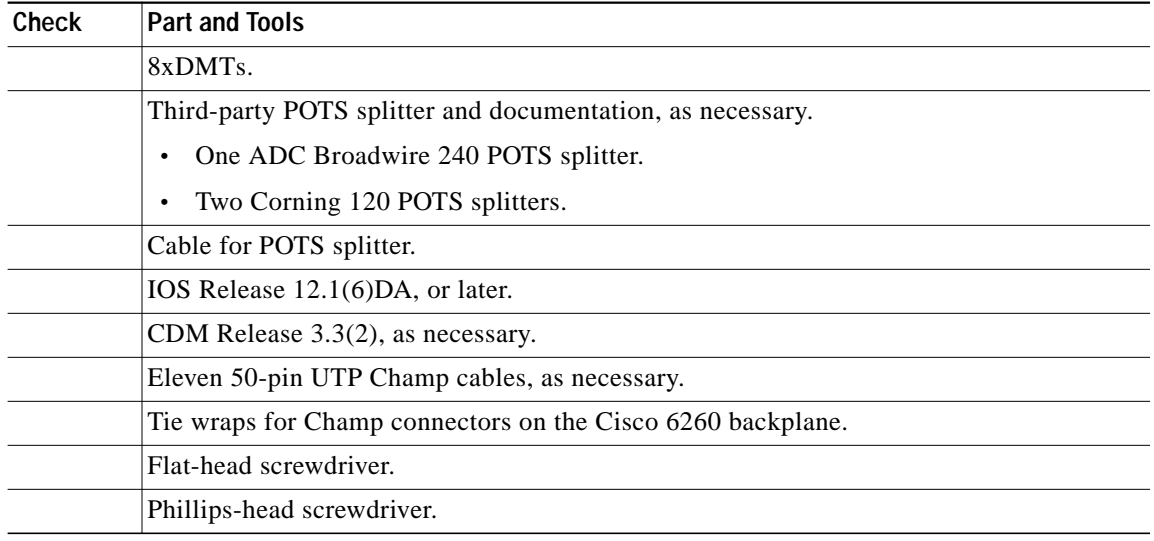

#### *Table 1 Part and Tool Requirements*

## <span id="page-1-0"></span>**General Safety Precautions and Maintenance Guidelines**

This section describes the following areas:

**•** [General Safety Precautions, page 3](#page-2-0)

**Cisco 6260 Quad-Port Flexi ATU-C to Octal-Port DMT ATU-C Line Card Conversion Procedures**

- **•** [General Maintenance Guidelines, page 6](#page-5-0)
- **•** [Preventing Electrostatic Discharge Damage, page 7](#page-6-0)

## <span id="page-2-0"></span>**General Safety Precautions**

Before working on the equipment, be aware of standard safety practices and the hazards involved in working with electrical circuitry to prevent accidents. Adhere to the following cautions and warnings for safe and hazard-free installation.

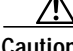

**Caution** Proper ESD protection is required whenever you handle Cisco equipment. Installation and maintenance personnel should be properly grounded using grounding straps to eliminate the risk of ESD damage to the equipment. Modules are subject to ESD damage whenever they are removed from the chassis.

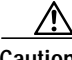

**Caution** If fuses are already installed in the fuse and alarm panel, remove them. You can replace the fuses after the system I/O module is installed. Do not power up the system while you install and connect the system I/O module.

**Caution** Static voltages as low as 30 volts can cause latent damage to circuitry on the system I/O module. Observe all standard antistatic procedures (for example, wear a grounding strap).

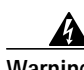

**Warning This warning symbol means danger. You are in a situation that could cause bodily injury. Before you work on any equipment, be aware of the hazards involved with electrical circuitry and be familiar with standard practices for preventing accidents. To see translations of the warnings that appear in this publication, refer to the Regulatory Compliance and Safety Information document that accompanied this device.**

- **Waarschuwing Dit waarschuwingssymbool betekent gevaar. U verkeert in een situatie die lichamelijk letsel kan veroorzaken. Voordat u aan enige apparatuur gaat werken, dient u zich bewust te zijn van de bij elektrische schakelingen betrokken risico's en dient u op de hoogte te zijn van standaard maatregelen om ongelukken te voorkomen. Voor vertalingen van de waarschuwingen die in deze publicatie verschijnen, kunt u het document Regulatory Compliance and Safety Information (Informatie over naleving van veiligheids- en andere voorschriften) raadplegen dat bij dit toestel is ingesloten.**
	- **Varoitus Tämä varoitusmerkki merkitsee vaaraa. Olet tilanteessa, joka voi johtaa ruumiinvammaan. Ennen kuin työskentelet minkään laitteiston parissa, ota selvää sähkökytkentöihin liittyvistä vaaroista ja tavanomaisista onnettomuuksien ehkäisykeinoista. Tässä julkaisussa esiintyvien varoitusten käännökset löydät laitteen mukana olevasta Regulatory Compliance and Safety Information -kirjasesta (määräysten noudattaminen ja tietoa turvallisuudesta).**
- **Attention Ce symbole d'avertissement indique un danger. Vous vous trouvez dans une situation pouvant causer des blessures ou des dommages corporels. Avant de travailler sur un équipement, soyez conscient des dangers posés par les circuits électriques et familiarisez-vous avec les procédures couramment utilisées pour éviter les accidents. Pour prendre connaissance des traductions d'avertissements figurant dans cette publication, consultez le document Regulatory Compliance and Safety Information (Conformité aux règlements et consignes de sécurité) qui accompagne cet appareil.**
- **Warnung Dieses Warnsymbol bedeutet Gefahr. Sie befinden sich in einer Situation, die zu einer Körperverletzung führen könnte. Bevor Sie mit der Arbeit an irgendeinem Gerät beginnen, seien Sie sich der mit elektrischen Stromkreisen verbundenen Gefahren und der Standardpraktiken zur Vermeidung von Unfällen bewußt. Übersetzungen der in dieser Veröffentlichung enthaltenen Warnhinweise finden Sie im Dokument Regulatory Compliance and Safety Information (Informationen zu behördlichen Vorschriften und Sicherheit), das zusammen mit diesem Gerät geliefert wurde.**
- **Avvertenza Questo simbolo di avvertenza indica un pericolo. La situazione potrebbe causare infortuni alle persone. Prima di lavorare su qualsiasi apparecchiatura, occorre conoscere i pericoli relativi ai circuiti elettrici ed essere al corrente delle pratiche standard per la prevenzione di incidenti. La traduzione delle avvertenze riportate in questa pubblicazione si trova nel documento Regulatory Compliance and Safety Information (Conformità alle norme e informazioni sulla sicurezza) che accompagna questo dispositivo.**
	- **Advarsel Dette varselsymbolet betyr fare. Du befinner deg i en situasjon som kan føre til personskade. Før du utfører arbeid på utstyr, må du vare oppmerksom på de faremomentene som elektriske kretser innebærer, samt gjøre deg kjent med vanlig praksis når det gjelder å unngå ulykker. Hvis du vil se oversettelser av de advarslene som finnes i denne publikasjonen, kan du se i dokumentet Regulatory Compliance and Safety Information (Overholdelse av forskrifter og sikkerhetsinformasjon) som ble levert med denne enheten.**
		- **Aviso Este símbolo de aviso indica perigo. Encontra-se numa situação que lhe poderá causar danos físicos. Antes de começar a trabalhar com qualquer equipamento, familiarize-se com os perigos relacionados com circuitos eléctricos, e com quaisquer práticas comuns que possam prevenir possíveis acidentes. Para ver as traduções dos avisos que constam desta publicação, consulte o documento Regulatory Compliance and Safety Information (Informação de Segurança e Disposições Reguladoras) que acompanha este dispositivo.**
- **¡Advertencia! Este símbolo de aviso significa peligro. Existe riesgo para su integridad física. Antes de manipular cualquier equipo, considerar los riesgos que entraña la corriente eléctrica y familiarizarse con los procedimientos estándar de prevención de accidentes. Para ver una traducción de las advertencias que aparecen en esta publicación, consultar el documento titulado Regulatory Compliance and Safety Information (Información sobre seguridad y conformidad con las disposiciones reglamentarias) que se acompaña con este dispositivo.**
	- **Varning! Denna varningssymbol signalerar fara. Du befinner dig i en situation som kan leda till personskada. Innan du utför arbete på någon utrustning måste du vara medveten om farorna med elkretsar och känna till vanligt förfarande för att förebygga skador. Se förklaringar av de varningar som förkommer i denna publikation i dokumentet Regulatory Compliance and Safety Information (Efterrättelse av föreskrifter och säkerhetsinformation), vilket medföljer denna anordning.**

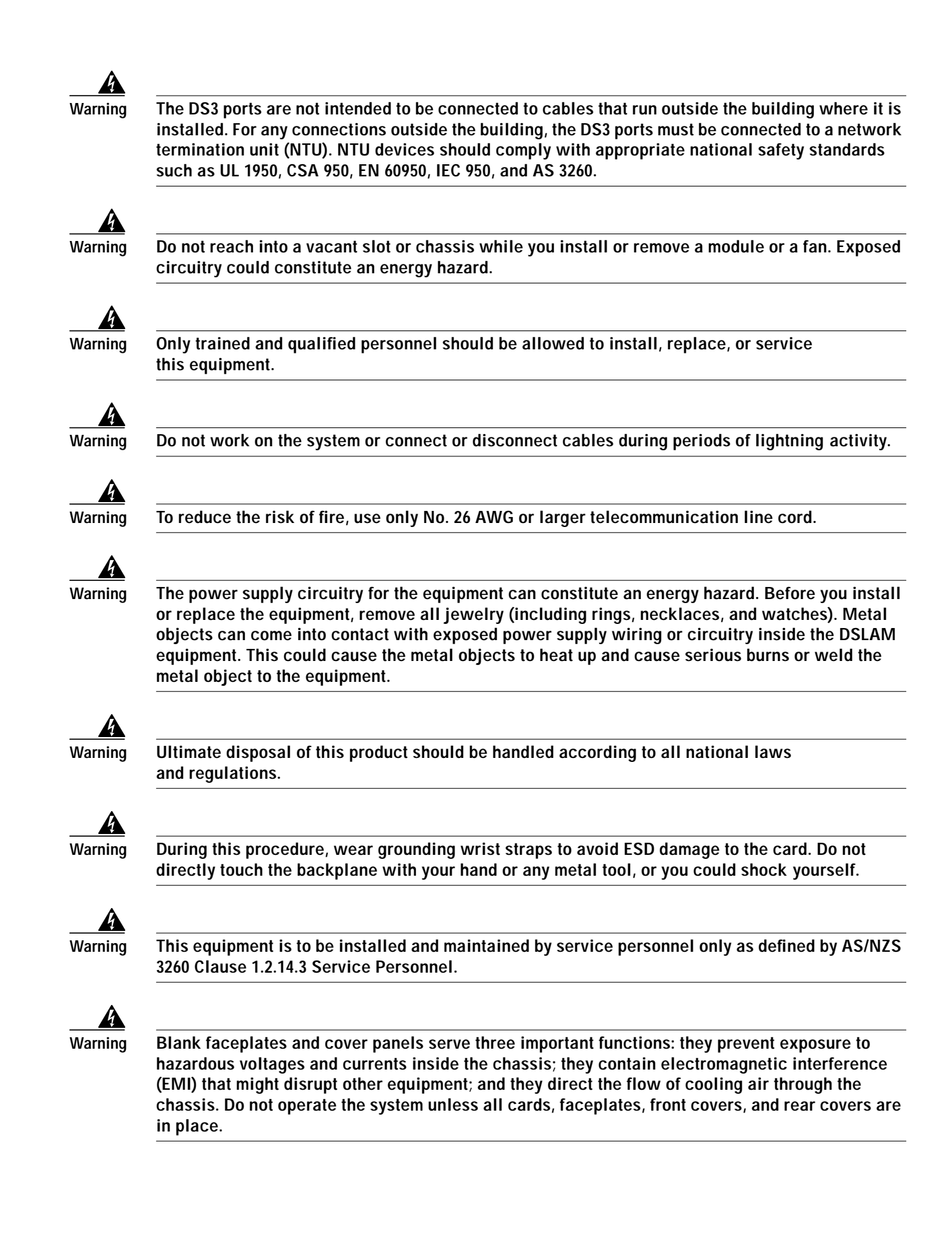

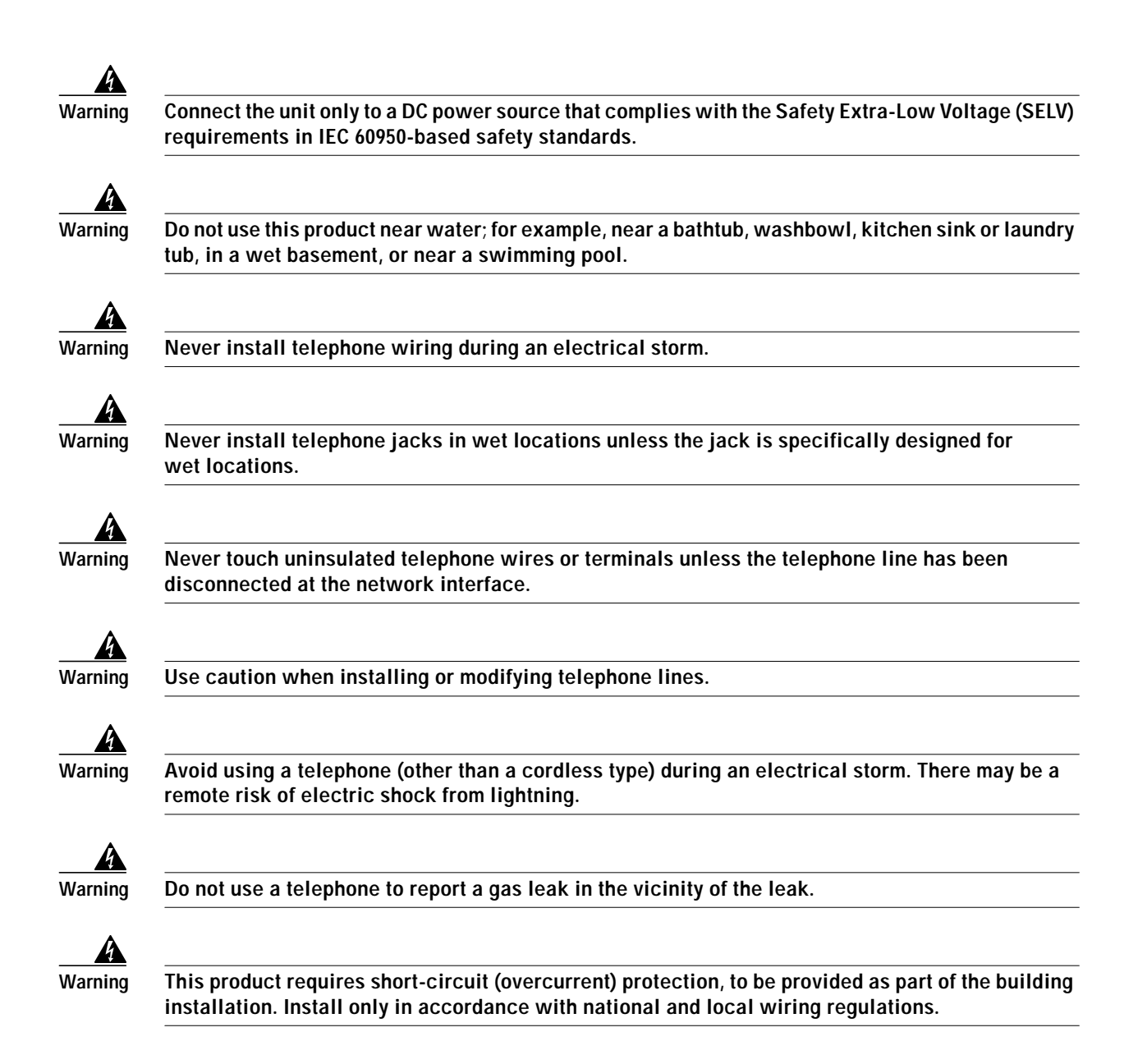

### <span id="page-5-0"></span>**General Maintenance Guidelines**

This section covers the following topics:

- **•** [Installation and Replacement Suggestions, page 6](#page-5-1)
- **•** [Hot Swapping Cards, page 7](#page-6-1)

### <span id="page-5-1"></span>**Installation and Replacement Suggestions**

The following items are examples of recommended line card installation and replacement practices:

**•** Do not force the line card into its slot. This action can damage the pins on the backplane if they are not aligned properly with the line card.

- **•** Ensure that the line card is straight and not at an angle when you install the line card in the slot. Installing the line card at an angle can damage the line card.
- **•** Fully depress the ejector tabs to ensure that the line card connector mates with the backplane correctly. Firmly seat the line card in the slot.

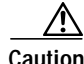

**Caution** Any line card that is only partially connected to the backplane can disrupt system operation.

#### <span id="page-6-1"></span>**Hot Swapping Cards**

The line cards support hot swapping. Hot swapping allows you to remove, replace, and rearrange the line cards without disconnecting the system power. When the system detects that a line card is added or removed, it automatically runs diagnostic and discovery routines, and acknowledges the presence or absence of the line card.

If an unprovisioned line card is installed for the first time, the system identifies it as present but unprovisioned. Instructions for provisioning the line card are found in the ["Provision the Octal-Port](#page-14-1) [xTU-C Line Cards" section on page 15,](#page-14-1) as well as the in the appropriate software guide for the Cisco 6260 chassis.

## <span id="page-6-0"></span>**Preventing Electrostatic Discharge Damage**

Proper ESD protection is required whenever you handle Cisco equipment. ESD damage, which can occur when electronic cards or components are improperly handled, results in complete or intermittent failures. Use an antistatic strap during handling.

Follow these guidelines to prevent ESD damage:

- **•** Always use an ESD ankle or wrist strap and ensure that it makes good skin contact.
- **•** Connect the equipment end of the strap to the ESD jack on the front of the Cisco 6260 chassis card cage.
- **•** When you install a component, use available ejector levers or captive installation screws to properly seat the bus connectors in the backplane or midplane. These devices prevent accidental removal, provide proper grounding for the system, and help ensure that bus connectors are properly seated.
- When you remove a component, use available ejector levers or captive installation screws to release the bus connectors from the backplane or midplane.
- Avoid touching the printed circuit boards or connectors on the NI-2 cards or line cards.
- **•** Place a removed component board-side-up on an antistatic surface or in a static-shielding container. If you plan to return the component to the factory, immediately place it in a static-shielding container.
- **•** Avoid contact between the printed circuit boards and clothing. The wrist strap protects components from ESD voltages on the body only; ESD voltages on clothing can still cause damage.

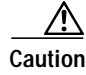

**Caution** Periodically check the resistance value of the antistatic strap. Ensure that the measurement is between 1 and 10 megohms.

## <span id="page-7-0"></span>**Quad-Port Flexi ATU-C to Octal-Port DMT ATU-C Line Card Conversion Procedures**

The following sections detail the procedures for converting your Cisco 6260 system from 4xflexis to 8xDMTs.

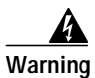

**Warning Only trained and qualified personnel should be allowed to install, replace, or service this equipment.**

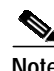

**Note** Before installing and cabling the equipment, be aware of standard safety practices and the hazards involved in working with electrical circuitry to prevent accidents. See the ["General Safety](#page-2-0) [Precautions" section on page 3](#page-2-0) for all cautions and warnings that are necessary to ensure a safe and hazard-free installation.

To see translations of the warnings that appear in this publication, refer to *Regulatory Compliance and Safety Information for the Cisco 6260 System*.

## **Conversion Checklist**

When you convert your system from 4xflexis to 8xDMTs, be sure that you follow the conversion procedures in the proper sequence. [Table 2](#page-7-1) is a checklist of the conversion steps in the order in which they should occur. Detailed conversion instructions are located in the sections following [Table 2](#page-7-1).

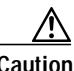

**Caution** Proper ESD protection is required whenever you handle Cisco equipment. Installation and maintenance personnel should be properly grounded using ground straps to eliminate the risk of ESD damage to the equipment. Cards are subject to ESD damage whenever they are removed from the chassis.

See the ["Preventing Electrostatic Discharge Damage" section on page 7](#page-6-0) for ESD information.

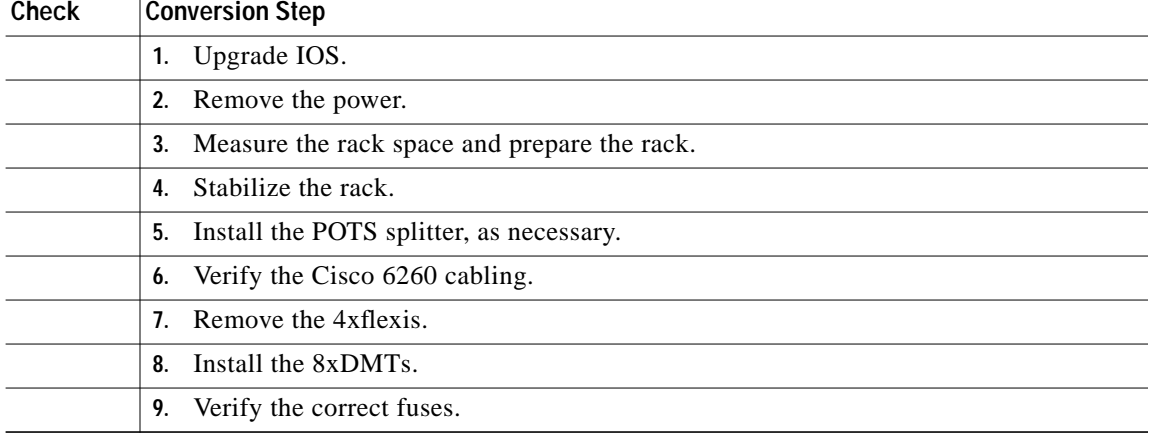

#### <span id="page-7-1"></span>*Table 2 Conversion Procedure Checklist*

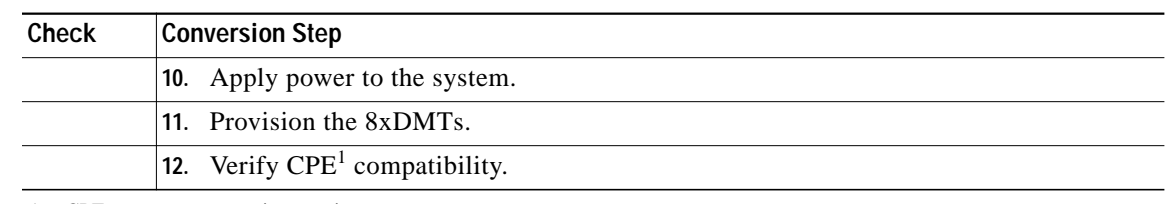

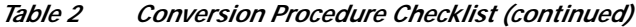

1. CPE = customer premises equipment

### **Conversion Procedures**

The following sections detail the procedures for converting your Cisco 6260 system from 4xflexis to 8xDMTs.

#### **Upgrade IOS**

You need to upgrade the IOS software to Release 12.1(6)DA, or later. Refer to the IOS configuration guide for upgrade procedures.

#### **Remove the Power**

Complete the following steps to remove power from the Cisco 6260 system:

**Step 1** Type the following command to save the configuration changes to NVRAM: **DSLAM# copy running-config startup-config**

**Step 2** Set the circuit breakers on the power entry modules (PEMs) to the OFF (0) position.

#### **Measure the Rack Space and Prepare the Rack**

When upgrading your system from 4xflexis to 8xDMTs in a Cisco 6260 with a POTS splitter configuration, you may have to move the hardware components in the rack to accommodate a second POTS splitter as necessary. See the ["Configuration Requirements" section on page 2](#page-1-2) for additional information.

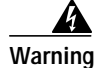

**Warning Two people are required to lift the chassis. Grasp the chassis underneath the lower edge and lift with both hands. To prevent injury, keep your back straight and lift with your legs, not your back.**

Complete the following steps to measure the rack space and prepare the rack:

**Step 1** Use [Table 3](#page-9-0) to calculate the rack space necessary for your Cisco 6260 system configuration.

<span id="page-9-0"></span>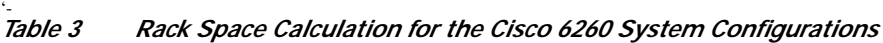

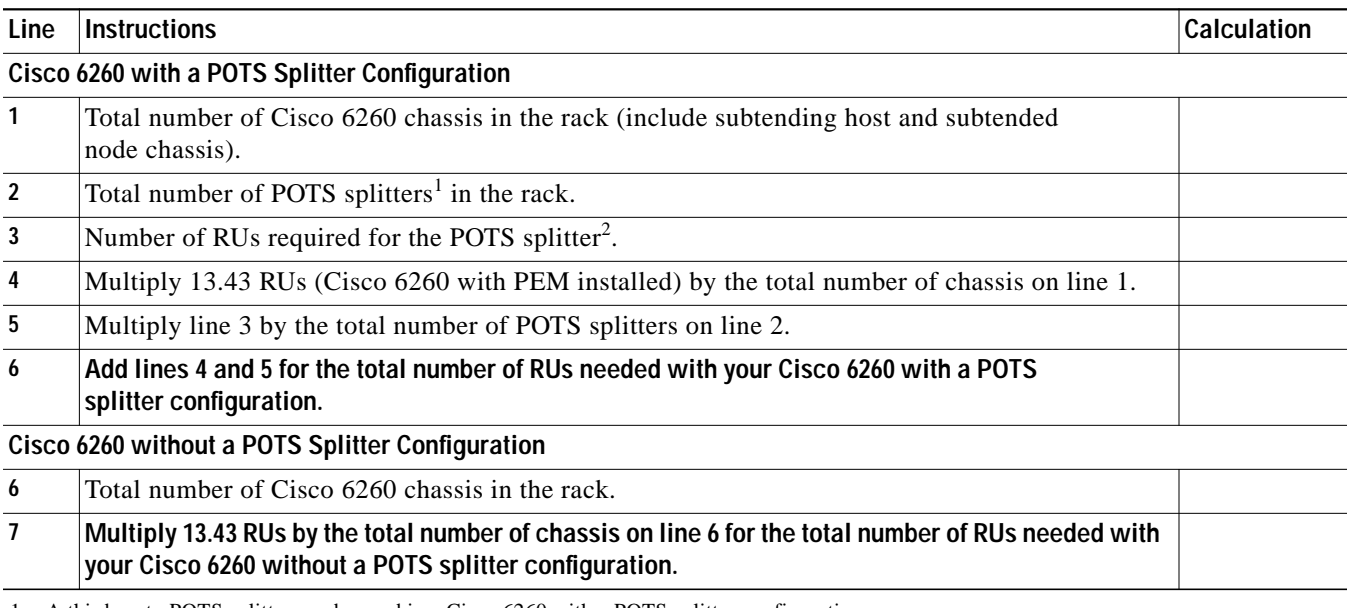

1. A third-party POTS splitter can be used in a Cisco 6260 with a POTS splitter configuration.

2. See the documentation that accompanied the third-party POTS splitter to determine the number of RUs required. One RU is equal to 1.75 inches (4.45 cm).

- **Step 2** Connect a grounding strap to an ESD grounding jack on the chassis.
- **Step 3** Move the Cisco 6260 chassis up or down in the rack to accommodate an additional POTS splitter , as necessary.
	- **a.** Use a Phillips-head screwdriver to remove the mounting screws that bolt the Cisco 6260 chassis in the rack.
	- **b.** Gently move the Cisco 6260 chassis up or down in the rack to accommodate an additional POTS splitter .
	- **c.** Use the mounting screws and a Phillips-head screwdriver to bolt the Cisco 6260 in the rack.
- **Step 4** Move the existing POTS splitter up or down in the rack to accommodate the additional POTS splitter, as necessary.

**SALE** 

**Note** For removal and installation procedures for each POTS splitter, refer to the appropriate third-party documentation.

#### **Install the POTS Splitter**

Before you install the additional POTS splitter needed for a Cisco 6260 with a POTS splitter configuration, you need to stabilize the rack for the new hardware components.

Verify that your Cisco 6260 system is installed from the bottom to the top of the rack so the rack remains stable. If your system is not installed from the bottom to the top of the rack, make the necessary adjustments to the rack.

In a Cisco 6260 with a POTS splitter configuration using octal-port xTU-C line cards, it is necessary to expand the system to accommodate 240 ports in one of the following ways:

- **•** Verify that a total of two Corning 120 POTS splitters are installed in the rack.
- **•** Remove the current Corning 120 POTS splitter and install an ADC Broadwire 240 POTS splitter.

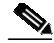

**Note** For installation procedures for each POTS splitter, refer to the appropriate third-party documentation.

**Warning To prevent bodily injury when mounting or servicing this unit in a rack, you must take special precautions to ensure that the system remains stable. The following guidelines are provided to ensure your safety:**

**- This unit should be mounted at the bottom of the rack if it is the only unit in the rack.**

**- When mounting this unit in a partially filled rack, load the rack from the bottom to the top with the heaviest component at the bottom of the rack.**

**- If the rack is provided with stabilizing devices, install the stabilizers before mounting or servicing the unit in the rack.**

**Warning Two people are required to lift the chassis. Grasp the chassis underneath the lower edge and lift with both hands. To prevent injury, keep your back straight and lift with your legs, not your back.**

#### **Verify the Cisco 6260 Cabling**

The Champ connector pinouts on the back of the Cisco 6260 chassis are mapped for octal-port *x*TU-C line cards. Verify that industry-standard unshielded twisted pair (UTP) 50-pin Champ cables are currently used in your configuration. If you are making your own cables or using another type of cable, see the ["Port Mapping of Subscriber Connectors to Slots and Ports" section on page 15](#page-14-0) for port mapping information.

#### **Remove the 4xflexis**

Complete the following steps to remove 4xflexis from the Cisco 6260 chassis:

- **Step 1** Connect a grounding strap to the ESD grounding jack that is located on the top right of the Cisco 6260 card cage.
- <span id="page-10-0"></span>**Step 2** Use a flat-head screwdriver to move the locking tabs from the locked to the unlocked position on the 4xflexis. Be sure to turn the locking tab so that it does not overlap the line card ejector tab, as shown in [Figure 1](#page-11-0).

<span id="page-11-0"></span>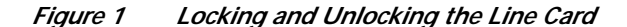

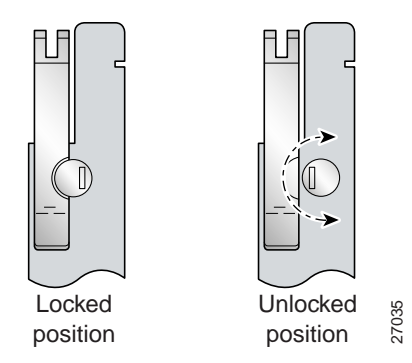

- **Step 3** Lift up on the ejector tab of each card. This action disconnects the card from the backplane.
- <span id="page-11-1"></span>**Step 4** Carefully slide the line card out of the slot.

**Step 5** Repeat Steps [2](#page-10-0) through [4](#page-11-1) for each line card in the Cisco 6260.

Either replace the 4xflexi that you remove with an 8xDMT, or insert a blank faceplate in the empty slot. See the ["Install the 8xDMTs" section on page 12](#page-11-2) for 8xDMT installation procedures. For blank faceplate installation procedures, refer to the *Cisco 6260 Hardware Installation Guide*.

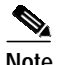

**Note** Blank faceplates should occupy any empty slots in the chassis.

#### <span id="page-11-2"></span>**Install the 8xDMTs**

Complete the following steps to install 8xDMTs in the Cisco 6260 chassis:

- **Step 1** Connect a grounding strap to the ESD grounding jack that is located on the top right of the Cisco 6260 card cage.
- **Step 2** Hold the 8xDMT vertically, with the line card faceplate toward you and the connectors facing the chassis slot.
- **Step 3** Align the line card edge with the guides at the top and bottom of the slot in the Cisco 6260.
- **Step 4** Lift up on the ejector tab and gently apply pressure to the faceplate while pushing the line card into the slot.

[Figure 2](#page-12-0) shows the 8xDMT installation for a Cisco 6260 chassis.

#### <span id="page-12-0"></span>*Figure 2 Octal-Port DMT ATU-C Line Card Installation in the Cisco 6260*

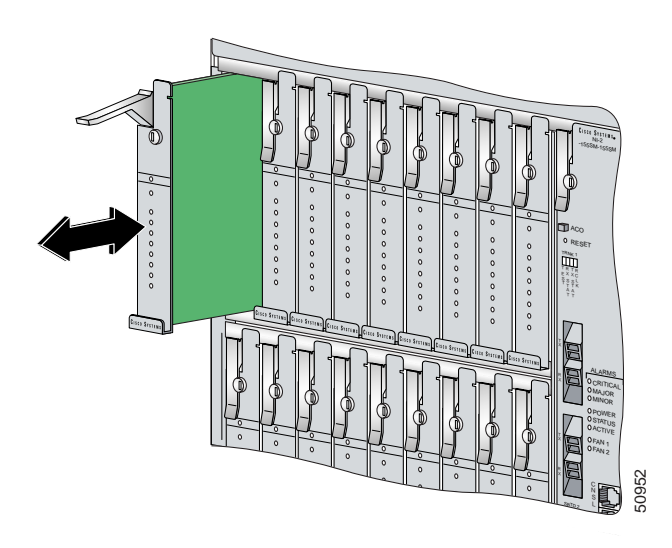

- **Step 5** Push on the faceplate of the line card to fully seat the line card.
- **Step 6** Press down on the ejector tab to secure the line card and connect it to the backplane.
- **Step 7** Use a flat-head screwdriver to turn the locking tab so that it overlaps the line card ejector tab to prevent inadvertent dislodging. [Figure 3](#page-12-1) shows how to position the locking tab.

#### <span id="page-12-1"></span>*Figure 3 Positioning the Locking Tab for Line Card Installation*

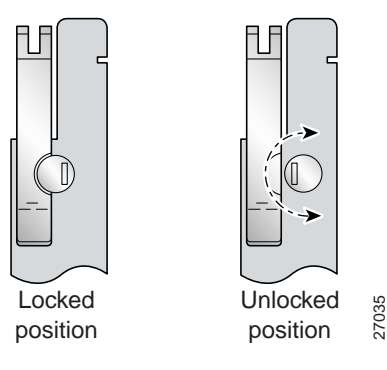

**Note** If you are installing the line card for the first time, refer to the provisioning procedures in the ["Provision the Octal-Port xTU-C Line Cards" section on page 15](#page-14-1).

### **Verify Correct Fuses**

Use [Table 4](#page-13-0) to calculate the minimum fuse rating that is necessary for each of your Cisco 6260 system components. Verify that your system is using the minimum fuse rating for each component that is wired to the fuse and alarm panel.

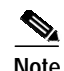

**Note** The power rating label that is supplied on the rear of each chassis indicates the maximum fuse value for the chassis.

<span id="page-13-0"></span>*Table 4 Fuse Calculation for the Cisco 6260 System Components*

| Component                       | <b>Instructions</b>                                                                                                    | Calculation |
|---------------------------------|----------------------------------------------------------------------------------------------------|-------------|
| Cisco 6260 Chassis <sup>1</sup> |                                                                                                    |             |
| $\mathbf{1}$                    | If you are using $4xDMTs^2$ , multiply 16.5W by the total number of line cards in the Cisco 6260.                          |             |
| $\overline{2}$                  | If you are using $4xDMT$ over ISDNs <sup>3</sup> , multiply16.5W by the total number of line cards in the<br>Cisco 6260.   |             |
| 3                               | If you are using 4xflexis in CAP mode, multiply 13.5W by the total number of 4xflexis (CAP<br>mode) in the Cisco 6260.     |             |
| $\overline{4}$                  | If you are using 4xflexis in G.lite mode, multiply 13W by the total number of 4xflexis (G.lite<br>mode) in the Cisco 6260. |             |
| 5                               | If you are using 4xflexis in DMT mode, multiply 17.5W by the total number of 4xflexis (DMT<br>mode) in the Cisco 6260.     |             |
| 6                               | If you are using $4xSDSLs4$ , multiply 9W by the total number of $4xSDSLs$ in the Cisco 6260.                              |             |
| 7                               | If you are using 8xDMTs, multiply 24W by the total number of 8xDMTs in the Cisco 6260.                                     |             |
| 8                               | Enter 33.5W for each NI-2 card.                                                                                            |             |
| 9                               | Enter 50 W for each PEM.                                                                                                   |             |
| 10                              | Enter 34.5W for each fan tray.                                                                                             |             |
| 11                              | Add lines 1 through 10. This is the typical power required for the Cisco 6260.                                             |             |
| 12                              | Divide line 11 by 48. This is the nominal current for the Cisco 6260.                                                      |             |
| 13                              | Multiply line 12 by 1.25. This is the minimum fuse rating needed to operate the Cisco 6260<br>in your system.              |             |

1. Complete this section for each subtending host.

2.  $4xDMT = quad-port DMT ATU-C line card$ .

3. 4xDMT over ISDN = quad-port DMT over ISDN.

4. 4xSDSL = quad-port STU-C line card.

### **Apply Power**

Complete the following steps to apply power to the Cisco 6260 system:

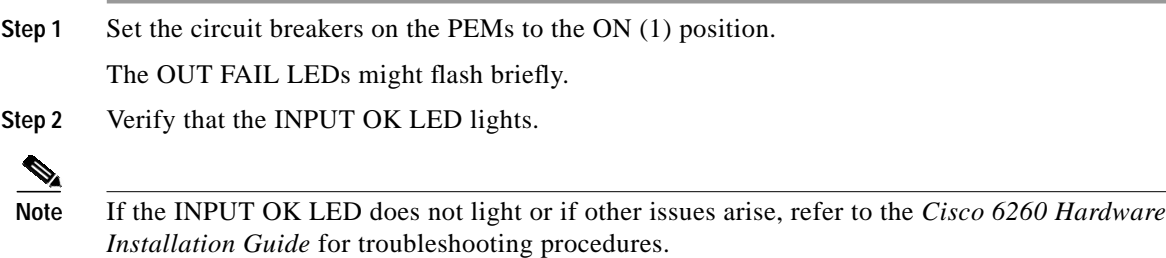

 $\mathcal{L}_{\mathcal{A}}$ 

#### <span id="page-14-1"></span>**Provision the Octal-Port <sup>x</sup>TU-C Line Cards**

To convert each slot provisioned for 4xflexi DMT to 8xDMT use the following procedure.

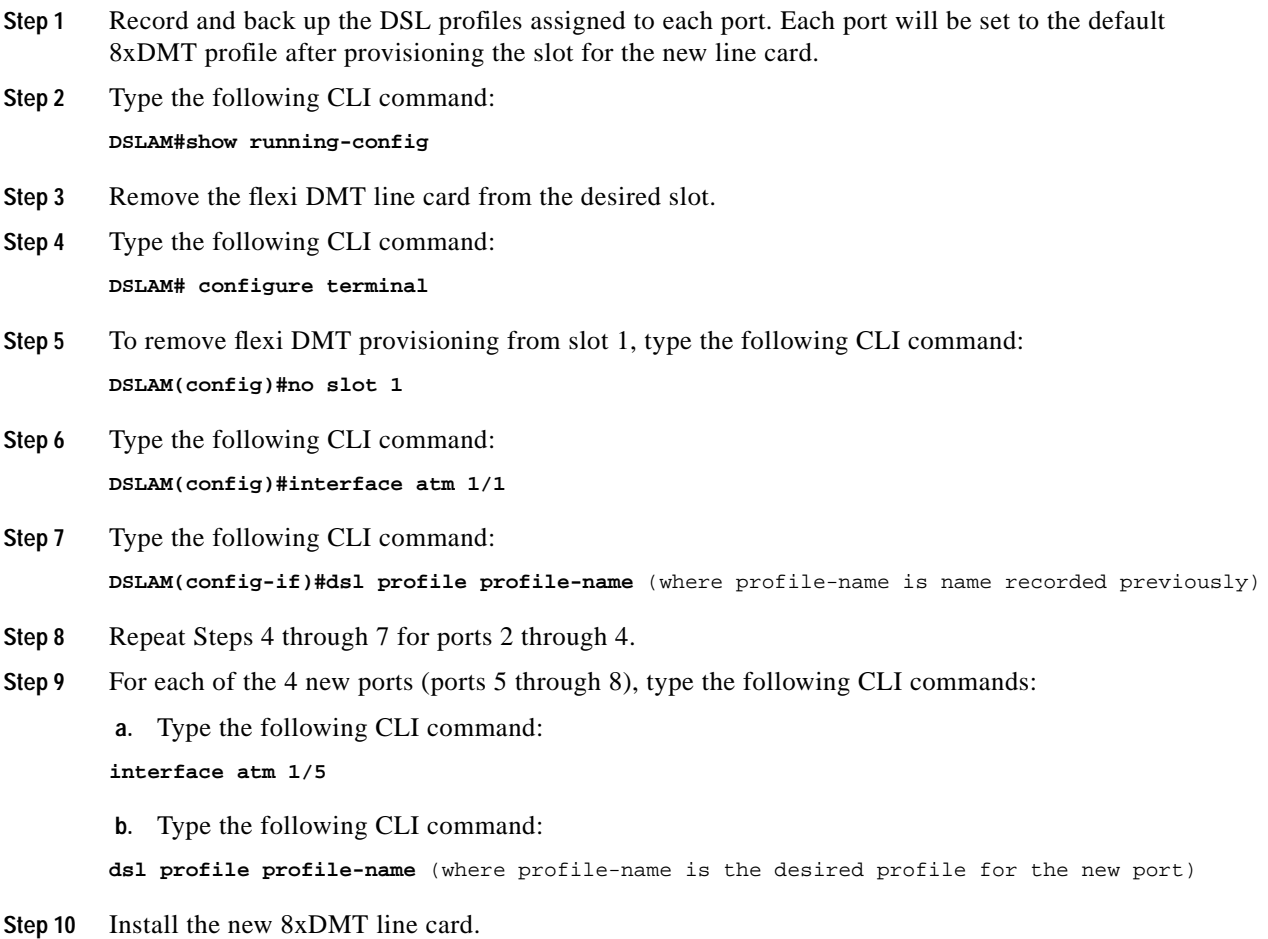

### **Verify CPE Compatibility**

Check with a Cisco customer representative to verify CPE compatibility with the 8xDMT.

# <span id="page-14-0"></span>**Port Mapping of Subscriber Connectors to Slots and Ports**

The subscriber connectors are numbered 1 to 10. [Table 5](#page-15-0) shows how subscriber connectors correspond to card slots and ports. In the table, an asterisk (\*) indicates a port that is not available on quad-port *x*TU-C line cards.

| Slot/Line   | <b>Champ Pins</b> |      |                                |         | <b>Champ Pins</b> |      |                      |
|-------------|-------------------|------|--------------------------------|---------|-------------------|------|----------------------|
|             | Tip               | Ring | Cisco 6260 Connector Slot/Line |         | <b>Tip</b>        | Ring | Cisco 6260 Connector |
| 1/1         | $\mathbf{1}$      | 26   | 1                              | 18/1    | 1                 | 26   | $\overline{2}$       |
| $1/2\,$     | $\overline{c}$    | 27   | Slots 1 through 3              | 18/2    | $\overline{c}$    | 27   | Slots 18 through 20  |
| 1/3         | 3                 | 28   |                                | 18/3    | 3                 | 28   |                      |
| 1/4         | 4                 | 29   |                                | 18/4    | 4                 | 29   |                      |
| $1/5*$      | 5                 | 30   |                                | $18/5*$ | 5                 | 30   |                      |
| $1/6\sp{*}$ | 6                 | 31   |                                | $18/6*$ | 6                 | 31   |                      |
| $1/7\,{}^*$ | $\overline{7}$    | 32   |                                | $18/7*$ | 7                 | 32   |                      |
| $1/8\,*$    | 8                 | 33   |                                | $18/8*$ | 8                 | 33   |                      |
| 2/1         | $\vert$ 9         | 34   |                                | 19/1    | 9                 | 34   |                      |
| 2/2         | 10                | 35   |                                | 19/2    | 10                | 35   |                      |
| 2/3         | 11                | 36   |                                | 19/3    | 11                | 36   |                      |
| 2/4         | 12                | 37   |                                | 19/4    | 12                | 37   |                      |
| $2/5*$      | 13                | 38   |                                | $19/5*$ | 13                | 38   |                      |
| $2/6*$      | 14                | 39   |                                | $19/6*$ | 14                | 39   |                      |
| $2/7*$      | 15                | 40   |                                | $19/7*$ | 15                | 40   |                      |
| $2/8*$      | 16                | 41   |                                | $19/8*$ | 16                | 41   |                      |
| 3/1         | 17                | 42   |                                | 20/1    | 17                | 42   |                      |
| 3/2         | 18                | 43   |                                | 20/2    | 18                | 43   |                      |
| 3/3         | 19                | 44   |                                | 20/3    | 19                | 44   |                      |
| 3/4         | 20                | 45   |                                | 20/4    | 20                | 45   |                      |
| $3/5*$      | 21                | 46   |                                | $20/5*$ | 21                | 46   |                      |
| $3/6*$      | 22                | 47   |                                | $20/6*$ | 22                | 47   |                      |
| $3/7*$      | 23                | 48   |                                | $20/7*$ | 23                | 48   |                      |
| $3/8*$      | 24                | 49   |                                | $20/8*$ | 24                | 49   |                      |

<span id="page-15-0"></span>*Table 5 Port Mapping for the Cisco 6260 Subscriber Connectors*

 $\overline{\phantom{a}}$ 

|           | <b>Champ Pins</b> |      |                      |           | <b>Champ Pins</b> |      |                      |  |
|-----------|-------------------|------|----------------------|-----------|-------------------|------|----------------------|--|
| Slot/Line | <b>Tip</b>        | Ring | Cisco 6260 Connector | Slot/Line | <b>Tip</b>        | Ring | Cisco 6260 Connector |  |
| 4/1       | $\mathbf{1}$      | 26   | 3                    | 21/1      | $\mathbf{1}$      | 26   | $\overline{4}$       |  |
| $4/2$     | $\overline{c}$    | 27   | Slots 4 through 6    | 21/2      | $\overline{c}$    | 27   | Slots 21 through 23  |  |
| 4/3       | 3                 | 28   |                      | 21/3      | $\overline{3}$    | 28   |                      |  |
| 4/4       | $\overline{4}$    | 29   |                      | 21/4      | $\overline{4}$    | 29   |                      |  |
| $4/5*$    | 5                 | 30   |                      | $21/5*$   | 5                 | 30   |                      |  |
| $4/6*$    | 6                 | 31   |                      | $21/6*$   | 6                 | 31   |                      |  |
| $4/7*$    | $\overline{7}$    | 32   |                      | $21/7*$   | $\overline{7}$    | 32   |                      |  |
| $4/8*$    | $\bf 8$           | 33   |                      | $21/8*$   | $\bf 8$           | 33   |                      |  |
| 5/1       | 9                 | 34   |                      | 22/1      | 9                 | 34   |                      |  |
| $5/2$     | 10                | 35   |                      | 22/2      | $10\,$            | 35   |                      |  |
| 5/3       | 11                | 36   |                      | 22/3      | 11                | 36   |                      |  |
| $5/4$     | 12                | 37   |                      | 22/4      | 12                | 37   |                      |  |
| $5/5*$    | 13                | 38   |                      | $22/5*$   | 13                | 38   |                      |  |
| $5/6*$    | 14                | 39   |                      | $22/6*$   | 14                | 39   |                      |  |
| $5/7*$    | 15                | 40   |                      | $22/7*$   | 15                | 40   |                      |  |
| $5/8*$    | 16                | 41   |                      | $22/8*$   | 16                | 41   |                      |  |
| 6/1       | 17                | 42   |                      | 23/1      | 17                | 42   |                      |  |
| $6/2$     | 18                | 43   |                      | 23/2      | 18                | 43   |                      |  |
| 6/3       | 19                | 44   |                      | 23/3      | 19                | 44   |                      |  |
| 6/4       | 20                | 45   |                      | 23/4      | 20                | 45   |                      |  |
| $6/5*$    | 21                | 46   |                      | $23/5*$   | 21                | 46   |                      |  |
| $6/6*$    | 22                | 47   |                      | $23/6*$   | $22\,$            | 47   |                      |  |
| $6/7*$    | 23                | 48   |                      | $23/7*$   | 23                | 48   |                      |  |
| $6/8*$    | 24                | 49   |                      | $23/8*$   | 24                | 49   |                      |  |

*Table 5 Port Mapping for the Cisco 6260 Subscriber Connectors (continued)*

| Slot/Line | <b>Champ Pins</b>        |      |                      |           | <b>Champ Pins</b>       |      |                             |
|-----------|--------------------------|------|----------------------|-----------|-------------------------|------|-----------------------------|
|           | Tip                      | Ring | Cisco 6260 Connector | Slot/Line | <b>Tip</b>              | Ring | <b>Cisco 6260 Connector</b> |
| 7/1       | 1                        | 26   | 5                    | 24/1      | $\mathbf{1}$            | 26   | 6                           |
| 7/2       | $\overline{c}$           | 27   | Slots 7 through 9    | 24/2      | $\overline{c}$          | 27   | Slots 24 through 26         |
| 7/3       | 3                        | 28   |                      | 24/3      | 3                       | 28   |                             |
| 7/4       | $\overline{\mathcal{A}}$ | 29   |                      | 24/4      | $\overline{\mathbf{4}}$ | 29   |                             |
| $7/5*$    | 5                        | 30   |                      | $24/5*$   | 5                       | 30   |                             |
| $7/6*$    | 6                        | 31   |                      | $24/6*$   | 6                       | 31   |                             |
| $7/7*$    | 7                        | 32   |                      | $24/7*$   | 7                       | 32   |                             |
| $7/8*$    | 8                        | 33   |                      | $24/8*$   | 8                       | 33   |                             |
| $8/1\,$   | 9                        | 34   |                      | 25/1      | 9                       | 34   |                             |
| $8/2$     | $10\,$                   | 35   |                      | 25/2      | 10                      | 35   |                             |
| 8/3       | 11                       | 36   |                      | 25/3      | 11                      | 36   |                             |
| $8/4$     | 12                       | 37   |                      | 25/4      | 12                      | 37   |                             |
| $8/5*$    | 13                       | 38   |                      | $25/5*$   | 13                      | 38   |                             |
| $8/6*$    | 14                       | 39   |                      | $25/6*$   | 14                      | 39   |                             |
| $8/7*$    | 15                       | 40   |                      | $25/7*$   | 15                      | 40   |                             |
| $8/8*$    | 16                       | 41   |                      | $25/8*$   | 16                      | 41   |                             |
| 9/1       | 17                       | 42   |                      | 26/1      | 17                      | 42   |                             |
| $9/2$     | 18                       | 43   |                      | 26/2      | 18                      | 43   |                             |
| 9/3       | 19                       | 44   |                      | 26/3      | 19                      | 44   |                             |
| 9/4       | 20                       | 45   |                      | 26/4      | 20                      | 45   |                             |
| $9/5*$    | 21                       | 46   |                      | $26/5*$   | 21                      | 46   |                             |
| $9/6*$    | 22                       | 47   |                      | $26/6*$   | 22                      | 47   |                             |
| $9/7*$    | 23                       | 48   |                      | $26/7*$   | 23                      | 48   |                             |
| $9/8*$    | 24                       | 49   |                      | $26/8*$   | 24                      | 49   |                             |

*Table 5 Port Mapping for the Cisco 6260 Subscriber Connectors (continued)*

|           | <b>Champ Pins</b>       |      |                      |           | <b>Champ Pins</b> |      |                      |
|-----------|-------------------------|------|----------------------|-----------|-------------------|------|----------------------|
| Slot/Line | <b>Tip</b>              | Ring | Cisco 6260 Connector | Slot/Line | <b>Tip</b>        | Ring | Cisco 6260 Connector |
| 27/1      | $\mathbf{1}$            | 26   | 7                    | 12/1      | $\mathbf{1}$      | 26   | 8                    |
| 27/2      | $\overline{c}$          | 27   | Slots 27 through 29  | 12/2      | $\overline{c}$    | 27   | Slots 12 through 14  |
| 27/3      | $\overline{\mathbf{3}}$ | 28   |                      | 12/3      | $\overline{3}$    | 28   |                      |
| 27/4      | $\overline{\mathbf{4}}$ | 29   |                      | 12/4      | $\overline{4}$    | 29   |                      |
| $27/5*$   | 5                       | 30   |                      | $12/5*$   | 5                 | 30   |                      |
| $27/6*$   | 6                       | 31   |                      | $12/6*$   | 6                 | 31   |                      |
| $27/7*$   | $\overline{7}$          | 32   |                      | $12/7*$   | $\overline{7}$    | 32   |                      |
| $27/8*$   | $8\,$                   | 33   |                      | $12/8*$   | $8\,$             | 33   |                      |
| 28/1      | 9                       | 34   |                      | 13/1      | 9                 | 34   |                      |
| 28/2      | 10                      | 35   |                      | 13/2      | $10\,$            | 35   |                      |
| 28/3      | 11                      | 36   |                      | 13/3      | 11                | 36   |                      |
| 28/4      | 12                      | 37   |                      | 13/4      | 12                | 37   |                      |
| $28/5*$   | 13                      | 38   |                      | $13/5*$   | 13                | 38   |                      |
| $28/6*$   | 14                      | 39   |                      | $13/6*$   | 14                | 39   |                      |
| $28/7*$   | 15                      | 40   |                      | $13/7*$   | 15                | 40   |                      |
| $28/8*$   | 16                      | 41   |                      | $13/8*$   | 16                | 41   |                      |
| 29/1      | 17                      | 42   |                      | 14/1      | 17                | 42   |                      |
| 29/2      | 18                      | 43   |                      | 14/2      | 18                | 43   |                      |
| 29/3      | 19                      | 44   |                      | 14/3      | 19                | 44   |                      |
| 29/4      | 20                      | 45   |                      | 14/4      | 20                | 45   |                      |
| $29/5*$   | 21                      | 46   |                      | $14/5*$   | 21                | 46   |                      |
| $29/6*$   | 22                      | 47   |                      | $14/6*$   | 22                | 47   |                      |
| $29/7*$   | 23                      | 48   |                      | $14/7*$   | 23                | 48   |                      |
| $29/8*$   | 24                      | 49   |                      | $14/8*$   | 24                | 49   |                      |

*Table 5 Port Mapping for the Cisco 6260 Subscriber Connectors (continued)*

| Slot/Line | <b>Champ Pins</b> |      |                      |           | <b>Champ Pins</b>       |      |                      |
|-----------|-------------------|------|----------------------|-----------|-------------------------|------|----------------------|
|           | <b>Tip</b>        | Ring | Cisco 6260 Connector | Slot/Line | <b>Tip</b>              | Ring | Cisco 6260 Connector |
| 30/1      | $\mathbf{1}$      | 26   | 9                    | 15/1      | $\mathbf{1}$            | 26   | 10                   |
| 30/2      | $\overline{c}$    | 27   | Slots 30 through 32  | 15/2      | $\overline{c}$          | 27   | Slots 15 through 17  |
| 30/3      | 3                 | 28   |                      | 15/3      | 3                       | 28   |                      |
| 30/4      | $\overline{4}$    | 29   |                      | 15/4      | $\overline{\mathbf{4}}$ | 29   |                      |
| $30/5*$   | 5                 | 30   |                      | $15/5*$   | 5                       | 30   |                      |
| $30/6*$   | 6                 | 31   |                      | $15/6*$   | 6                       | 31   |                      |
| $30/7*$   | $\overline{7}$    | 32   |                      | $15/7*$   | 7                       | 32   |                      |
| $30/8*$   | 8                 | 33   |                      | $15/8*$   | 8                       | 33   |                      |
| 31/1      | 9                 | 34   |                      | 16/1      | 9                       | 34   |                      |
| 31/2      | 10                | 35   |                      | 16/2      | 10                      | 35   |                      |
| 31/3      | 11                | 36   |                      | 16/3      | 11                      | 36   |                      |
| 31/4      | 12                | 37   |                      | 16/4      | $12\,$                  | 37   |                      |
| $31/5*$   | 13                | 38   |                      | $16/5*$   | 13                      | 38   |                      |
| $31/6*$   | 14                | 39   |                      | $16/6*$   | 14                      | 39   |                      |
| $31/7*$   | 15                | 40   |                      | $16/7*$   | 15                      | 40   |                      |
| $31/8*$   | 16                | 41   |                      | $16/8*$   | 16                      | 41   |                      |
| 32/1      | 17                | 42   |                      | 17/1      | $17\,$                  | 42   |                      |
| 32/2      | 18                | 43   |                      | $17/2$    | 18                      | 43   |                      |
| 32/3      | 19                | 44   |                      | 17/3      | 19                      | 44   |                      |
| 32/4      | $20\,$            | 45   |                      | 17/4      | 20                      | 45   |                      |
| $32/5*$   | 21                | 46   |                      | $17/5*$   | 21                      | 46   |                      |
| $32/6*$   | 22                | 47   |                      | $17/6*$   | 22                      | 47   |                      |
| $32/7*$   | 23                | 48   |                      | $17/7*$   | 23                      | 48   |                      |
| $32/8*$   | 24                | 49   |                      | $17/8*$   | 24                      | 49   |                      |

*Table 5 Port Mapping for the Cisco 6260 Subscriber Connectors (continued)*

## <span id="page-20-0"></span>**Related Documentation**

A complete list of all DSL product related documentation is available on the World Wide Web at http://www.cisco.com/univercd/cc/td/doc/product/dsl\_prod/index.htm

# <span id="page-20-1"></span>**Obtaining Documentation**

The following sections provide sources for obtaining documentation from Cisco Systems.

## **World Wide Web**

You can access the most current Cisco documentation on the World Wide Web at the following sites:

- **•** http://www.cisco.com
- **•** http://www-china.cisco.com
- **•** http://www-europe.cisco.com

### **Documentation CD-ROM**

Cisco documentation and additional literature are available in a CD-ROM package, which ships with your product. The Documentation CD-ROM is updated monthly and may be more current than printed documentation. The CD-ROM package is available as a single unit or as an annual subscription.

### **Ordering Documentation**

Cisco documentation is available in the following ways:

**•** Registered Cisco Direct Customers can order Cisco Product documentation from the Networking Products MarketPlace:

http://www.cisco.com/cgi-bin/order/order\_root.pl

**•** Registered Cisco.com users can order the Documentation CD-ROM through the online Subscription Store:

http://www.cisco.com/go/subscription

**•** Nonregistered CCO users can order documentation through a local account representative by calling Cisco corporate headquarters (California, USA) at 408 526-7208 or, in North America, by calling 800 553-NETS(6387).

## **Documentation Feedback**

If you are reading Cisco product documentation on the World Wide Web, you can submit technical comments electronically. Click **Feedback** in the toolbar and select **Documentation**. After you complete the form, click **Submit** to send it to Cisco.

You can e-mail your comments to bug-doc@cisco.com.

To submit your comments by mail, for your convenience many documents contain a response card behind the front cover. Otherwise, you can mail your comments to the following address:

Cisco Systems, Inc. Document Resource Connection 170 West Tasman Drive San Jose, CA 95134-9883

We appreciate your comments.

## <span id="page-21-0"></span>**Obtaining Technical Assistance**

Cisco provides Cisco.com as a starting point for all technical assistance. Customers and partners can obtain documentation, troubleshooting tips, and sample configurations from online tools. For Cisco.com registered users, additional troubleshooting tools are available from the TAC website.

### **Cisco.com**

Cisco.com is the foundation of a suite of interactive, networked services that provides immediate, open access to Cisco information and resources at anytime, from anywhere in the world. This highly integrated Internet application is a powerful, easy-to-use tool for doing business with Cisco.

Cisco.com provides a broad range of features and services to help customers and partners streamline business processes and improve productivity. Through Cisco.com, you can find information about Cisco and our networking solutions, services, and programs. In addition, you can resolve technical issues with online technical support, download and test software packages, and order Cisco learning materials and merchandise. Valuable online skill assessment, training, and certification programs are also available.

Customers and partners can self-register on Cisco.com to obtain additional personalized information and services. Registered users can order products, check on the status of an order, access technical support, and view benefits specific to their relationships with Cisco.

To access Cisco.com, go to the following website:

http://www.cisco.com

### **Technical Assistance Center**

The Cisco TAC website is available to all customers who need technical assistance with a Cisco product or technology that is under warranty or covered by a maintenance contract.

#### **Contacting TAC by Using the Cisco TAC Website**

If you have a priority level 3 (P3) or priority level 4 (P4) problem, contact TAC by going to the TAC website:

http://www.cisco.com/tac

P3 and P4 level problems are defined as follows:

- **•** P3—Your network performance is degraded. Network functionality is noticeably impaired, but most business operations continue.
- **•** P4—You need information or assistance on Cisco product capabilities, product installation, or basic product configuration.

In each of the above cases, use the Cisco TAC website to quickly find answers to your questions.

To register for Cisco.com, go to the following website:

http://www.cisco.com/register/

If you cannot resolve your technical issue by using the TAC online resources, Cisco.com registered users can open a case online by using the TAC Case Open tool at the following website:

http://www.cisco.com/tac/caseopen

#### **Contacting TAC by Telephone**

If you have a priority level 1(P1) or priority level 2 (P2) problem, contact TAC by telephone and immediately open a case. To obtain a directory of toll-free numbers for your country, go to the following website:

http://www.cisco.com/warp/public/687/Directory/DirTAC.shtml

P1 and P2 level problems are defined as follows:

- **•** P1—Your production network is down, causing a critical impact to business operations if service is not restored quickly. No workaround is available.
- **•** P2—Your production network is severely degraded, affecting significant aspects of your business operations. No workaround is available.

All other brands, names, or trademarks mentioned in this document or Web site are the property of their respective owners. The use of the word partner does not imply a partnership relationship between Cisco and any other company. (0102R)

Copyright © 2001, Cisco Systems, Inc. All rights reserved.

This document is to be used in conjunction with the documents listed in the ["Related Documentation"](#page-20-0) section.

AccessPath, AtmDirector, Browse with Me, CCDA, CCDE, CCDP, CCIE, CCNA, CCNP, CCSI, CD-PAC, *CiscoLink*, the Cisco Net*Works* logo, the Cisco *Powered* Network logo, Cisco Systems Networking Academy, the Cisco Systems Networking Academy logo, Fast Step, Follow Me Browsing, FormShare, FrameShare, GigaStack, IGX, Internet Quotient, IP/VC, iQ Breakthrough, iQ Expertise, iQ FastTrack, the iQ Logo, iQ Net Readiness Scorecard, MGX, the Networkers logo, *Packet*, PIX, RateMUX, ScriptBuilder, ScriptShare, SlideCast, SMARTnet, TransPath, Unity, Voice LAN, Wavelength Router, and WebViewer are trademarks of Cisco Systems, Inc.; Changing the Way We Work, Live, Play, and Learn, Discover All That's Possible, and Empowering the Internet Generation, are service marks of Cisco Systems, Inc.; and Aironet, ASIST, BPX, Catalyst, Cisco, the Cisco Certified Internetwork Expert logo, Cisco IOS, the Cisco IOS logo, Cisco Systems, Cisco Systems Capital, the Cisco Systems logo, Enterprise/Solver, EtherChannel, EtherSwitch, FastHub, FastSwitch, IOS, IP/TV, LightStream, MICA, Network Registrar, Post-Routing, Pre-Routing, Registrar, StrataView Plus, Stratm, SwitchProbe, TeleRouter, and VCO are registered trademarks of Cisco Systems, Inc. or its affiliates in the U.S. and certain other countries.

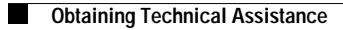

 $\mathbf{I}$ 

П